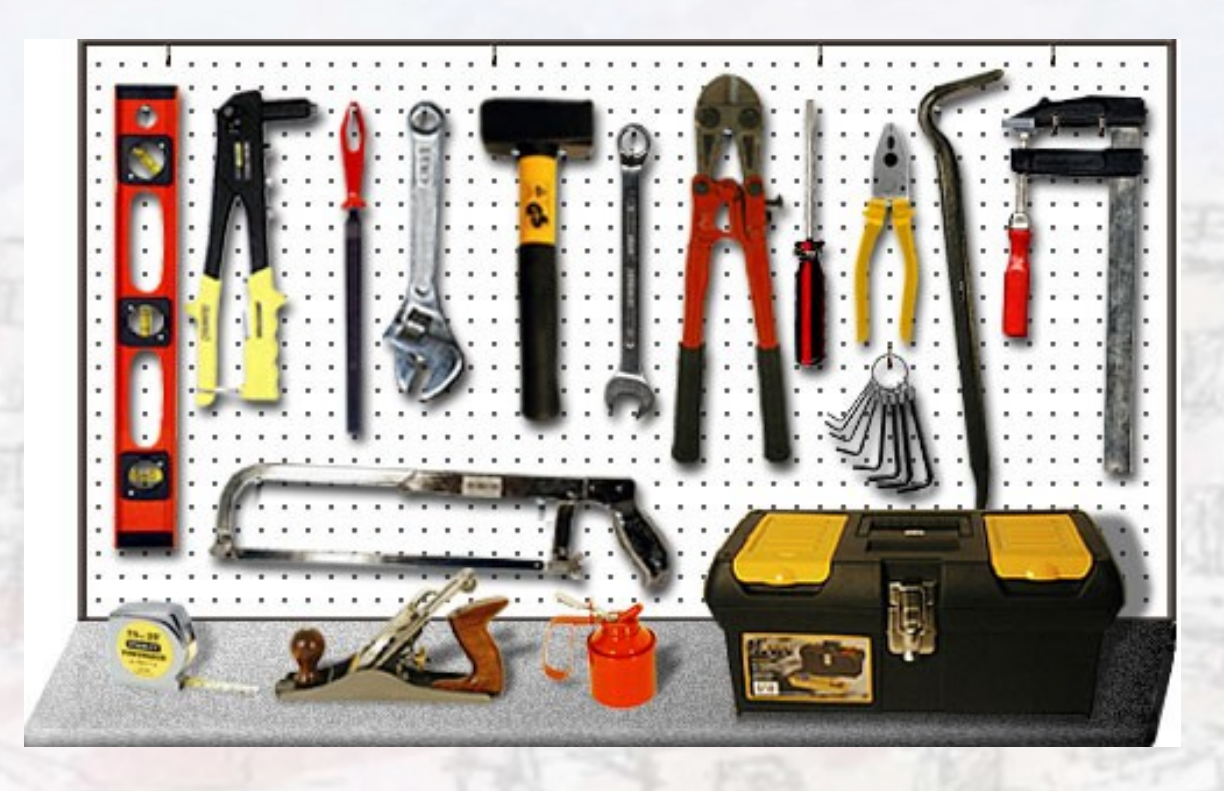

#### Organizando Abalar no centro Antonio Rivas IES Pontepedriña

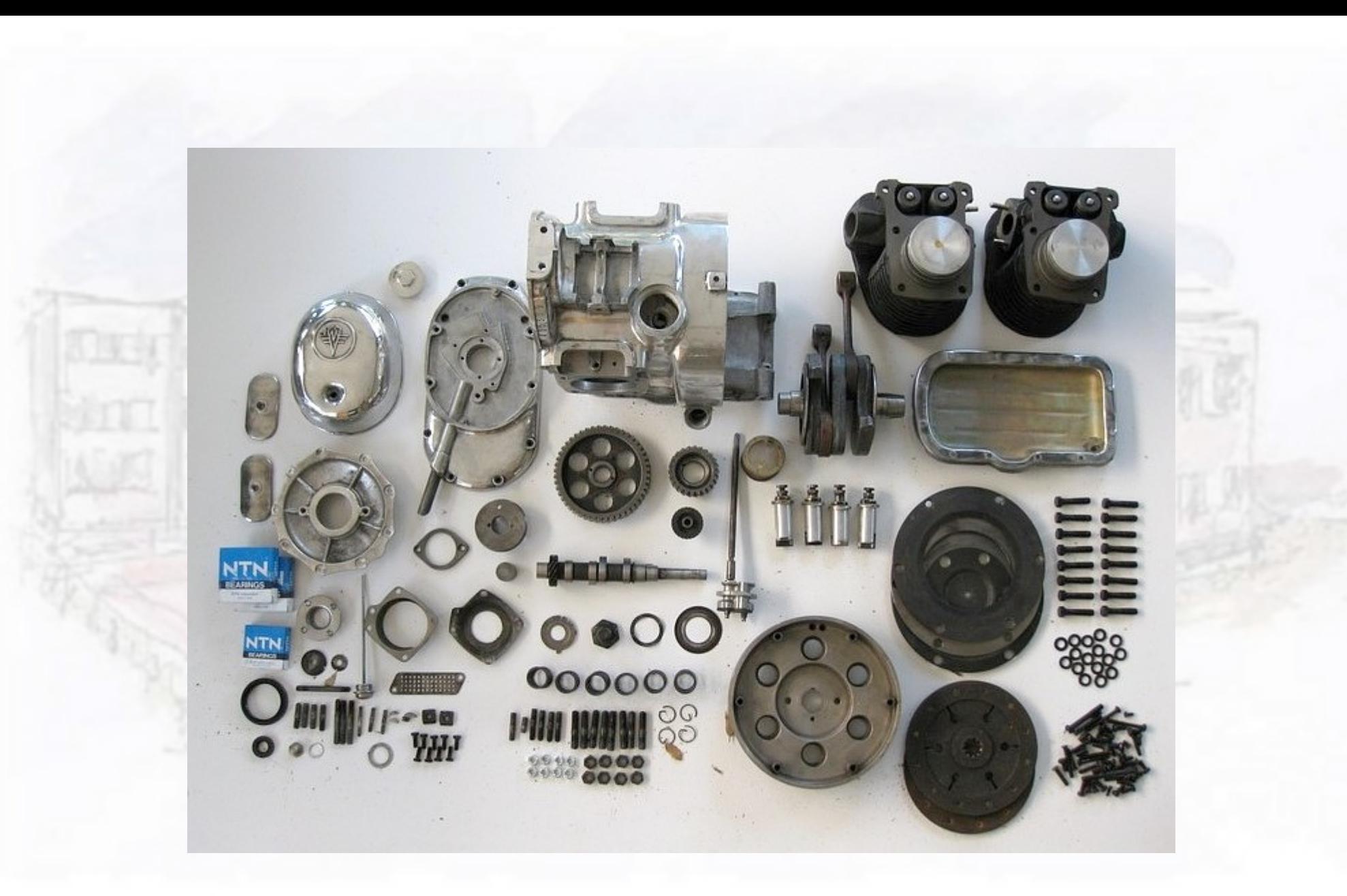

## Elementos da aula Abalar

## Que hai nunha aula Abalar

- Ordenador para o profesorado
- Encerado dixital interactivo
- Proxector de vídeo
- Armario de carga
- Miniportátiles para o alumnado
- Punto de acceso wifi
- Servidor de contidos (para o centro) Imaxe: CPI Vicente Otero Valcárcel (Carral)

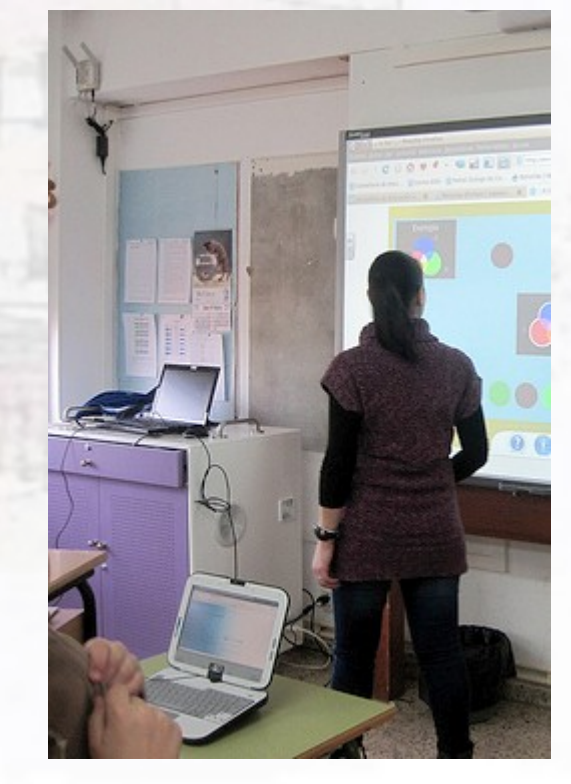

#### Ordenador para o profesorado

- Emprega Linux
- Non temos privilexios de administración
	- Non podemos engadir ou quitar software
		- Unha solución son as aplicacións portables
		- Un problema serio son as impresoras
- Debe quedar enchufado para que cargue pola tarde

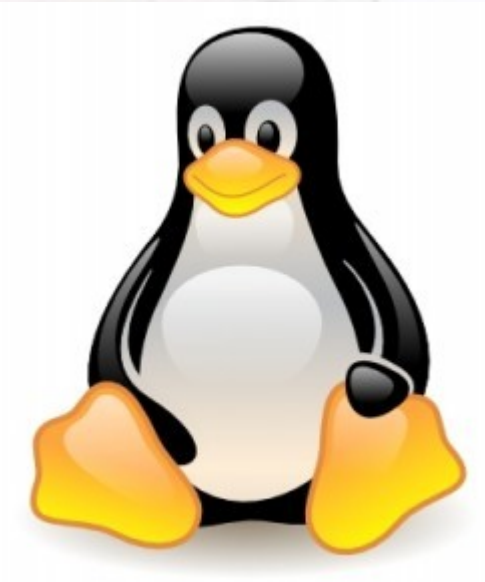

#### Encerado dixital interactivo

- É o gran éxito inicial das aulas Abalar, entre o profesorado
	- Pola posibilidade de usar cores, imaxes e vídeos
	- Porque permite gardar os encerados de todo o curso e volver a eles
	- Porque permite actividades interactivas co alumnado

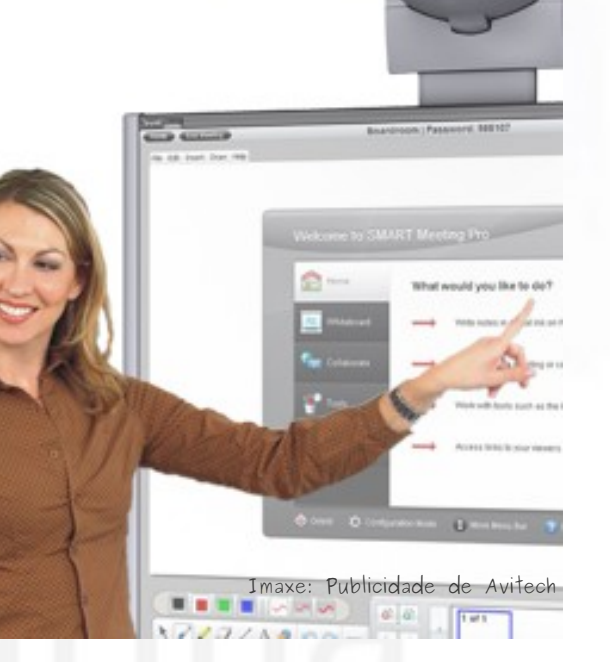

#### O software de Smart

- É sinxelo de utilizar
- Hai moitas actividades xa feitas, para descargar desde internet
	- Hai que rexistrarse previamente
- Hai unha versión web
	- Moi limitada, só para xogar un pouco
- O profesorado pode descargalo para usar na casa
	- Require dun número de rexistro
- Ten algunhas limitacións (p. ex. número de cores)

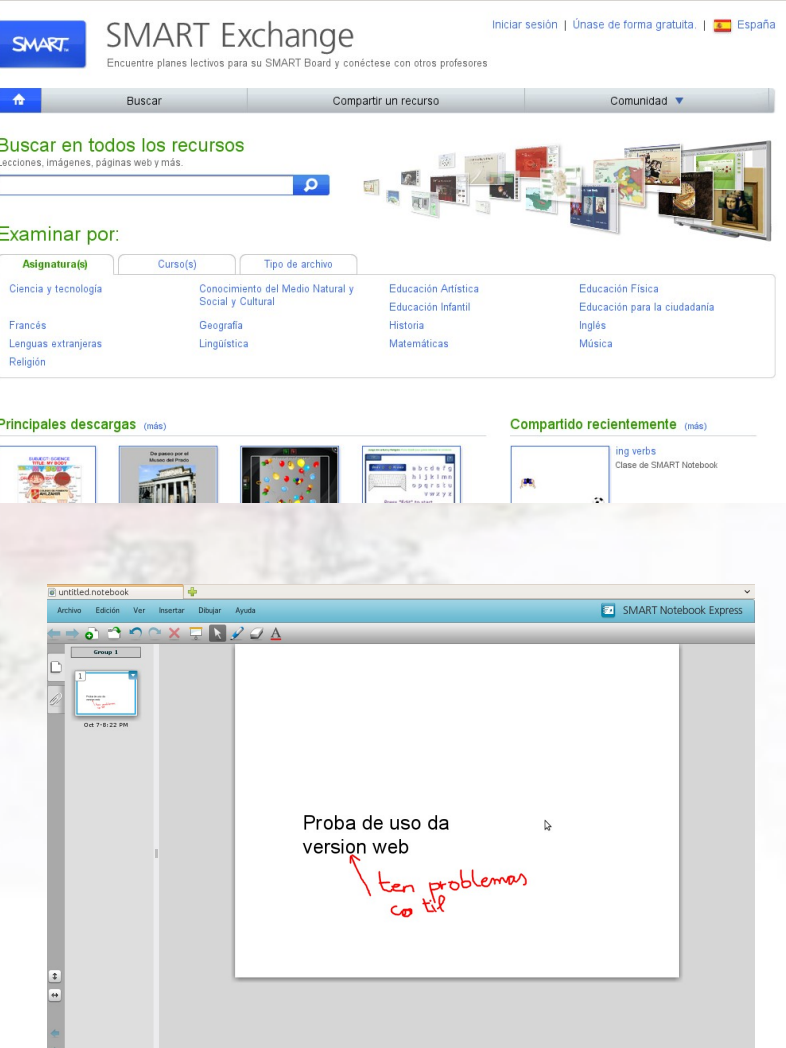

#### Encerado dixital interactivo

#### ● É táctil

- Vantaxes:
	- Pode usarse cos dedos (limpos). Nunca deben usarse bolígrafos!
- Inconvenientes:
	- ¡Ollo cos despistes cos rotuladores!: ¡Non se pode limpar!
	- É fácil tocar sen querer
	- Non se poden apoiar regras ou semellantes

#### Encerado dixital interactivo

- Ás veces é un pouco lento
	- Os trazos "saltan"
- Cómpre adestrar ao profesorado na calibración

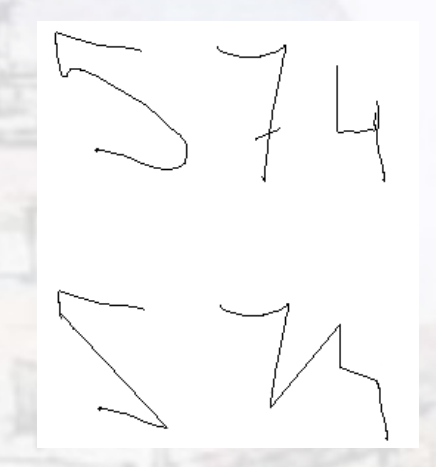

Simulación do comportamento erróneo

- Algunhas veces (pero é raro) non se inicia correctamente (a luz non se pon verde)
	- Soe bastar con desconectar e volver conectar o cable USB

#### Proxector de vídeo

- Ten de bo que case non proxecta sombras
- É máis difícil de regular que un típico
- En teoría o profesorado non ten que tocar nada no ordenador para que se vexa ben
- Ollo aos "torpes" que estragan os cables VGA!

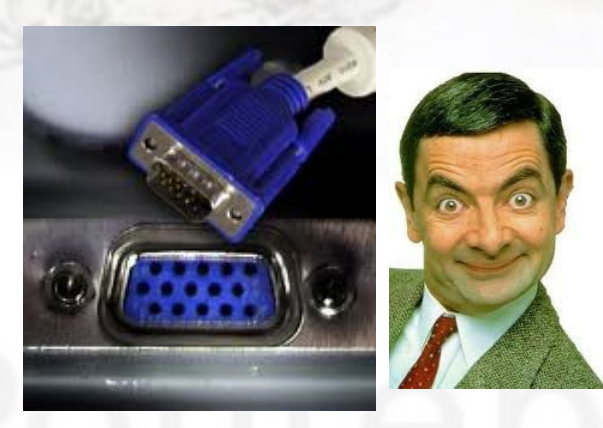

#### Ordenadores para o alumnado

- O teclado é un chisco incómodo
- Son relativamente "delicados"
	- Especialmente no relativo aos "meneos" de pantalla e á presión na pantalla
- O punteiro é cómodo, pero desalíñase moi facilmente
	- Ao final é máis útil o panel táctil
- Algúns apáganse repentinamente
	- Como o alumnado tende a "tirar para adiante" non sempre coñeces eses problemas.

#### Ordenadores para o alumnado

- Avarías:
	- Non sempre é fácil distinguilas de usos incorrectos
- Clonado:
	- Sinxelo de facer, pero non sempre resulta
		- Hai varios modos de clonación
	- Idea: "marcar" os clonados mediante un arquivo de texto

#### Rede wifi

- A súa eficacia decae moi rapidamente co número de ordenadores conectados
	- Non é un problema Abalar, senón xeral.
- É normal que haxa ordenadores que perdan transitoriamente a conexión.

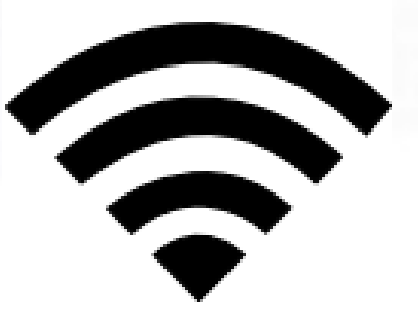

## Armario de carga

#### • Serve para gardar:

- Os ordenadores (tamén os carga)
- O mando do proxector de vídeo
- O punteiro do encerado dixital
- A lista do alumnado e o seu ordenador
- Ten de malo:

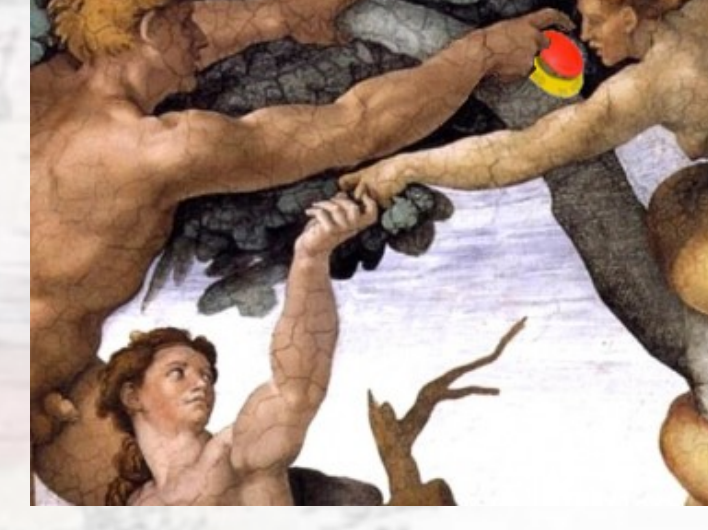

- Ocupa bastante na aula
- Un precioso botón vermello que está a dicir "púlsame!"
- Fai ruído cando carga
	- debe ocorrer fóra do horario escolar

#### Servidor do centro

- É un servidor de contidos
	- Ademais, tirando a pouco potente
	- Tamén realiza tarefas na rede Abalar
- Non ten a funcionalidade dunha aula virtual
	- Inicialmente estaba previsto un Moodle, pero non o ten
- Vén "precargado" con (demasiados) contidos

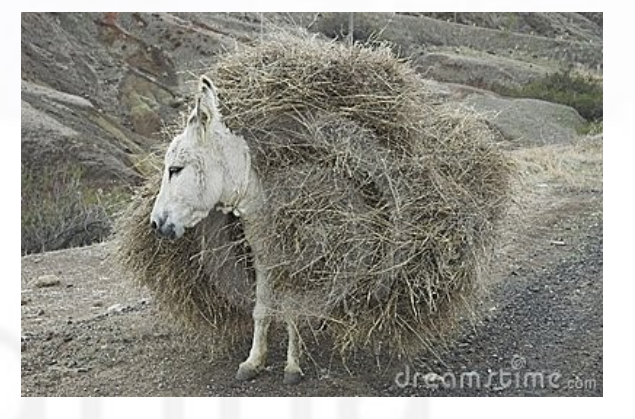

#### Servidor de centro

#### • Ten de bo:

- Non é tan fácil que caia como internet
- A conexión sempre é rápida
- A Consellería encárganse do seu mantemento, de xeito telemático
- A aplicación de manexo de contidos é sinxela e eficaz
- Pequeno traballo para o coordinador: crear e manter as contas do profesorado

#### Abalar non inclúe

- Imprescindible:
	- Alarma antirroubo
	- Altofalantes decentes
- Convén que o alumnado teña:
	- Rato USB
	- Pendrive
		- Pode substituírse por unha conta de Google Drive
	- Auriculares!
- Boto de menos:
	- Chaves para todo o profesorado

#### Non está contemplado

- Engadir software nos ordenadores
	- Unha saída son as aplicacións portables
- Eliminar software dos ordenadores
	- Teñen os mesmos programas os de 5º de EP que os de 2º de ESO
	- O alumnado ten demasiado onde "fuchicar"
		- Unha razón máis para o control da aula
- Unha impresora de aula!
	- Pódese resolver, pero dando (demasiados) rodeos

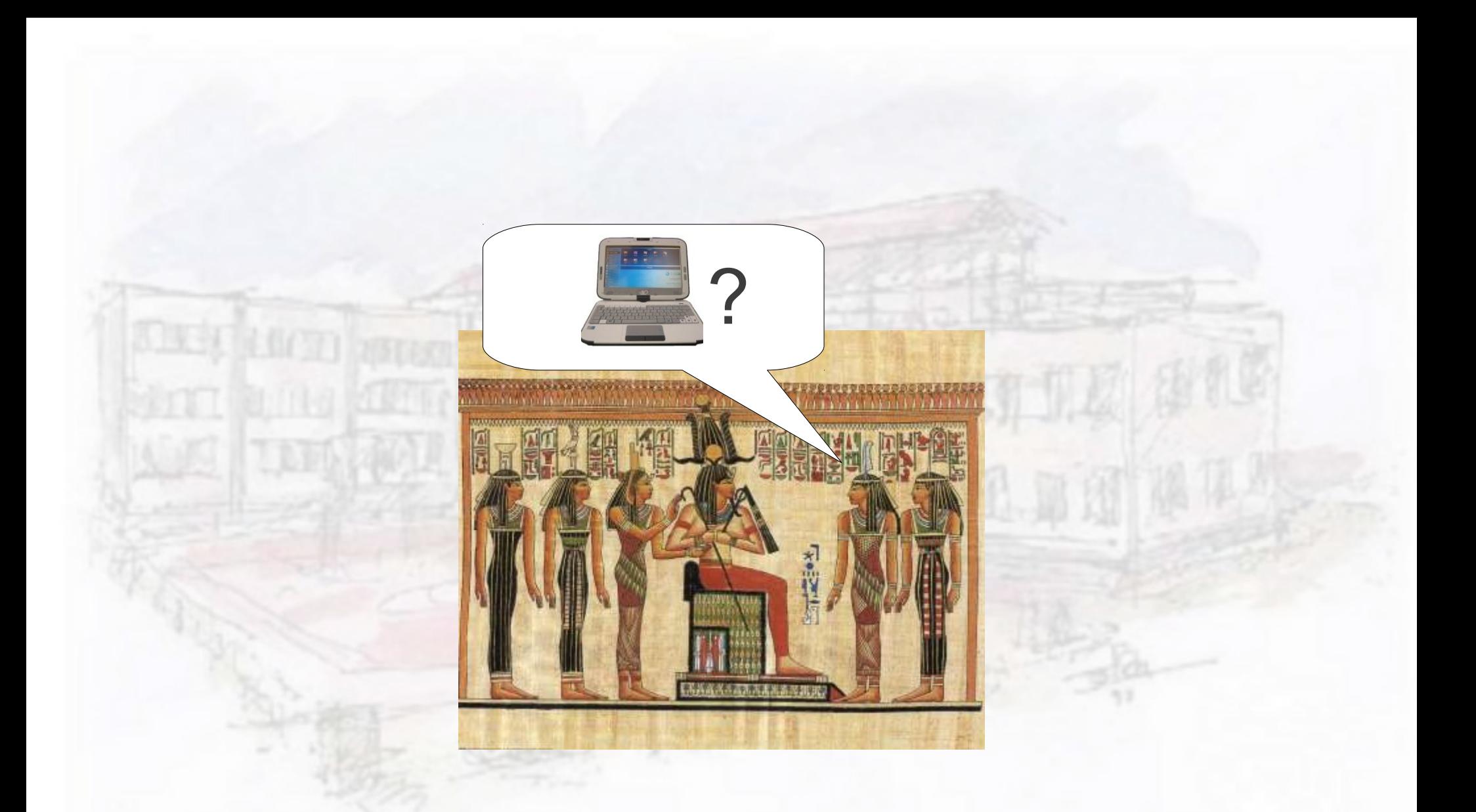

# A historia de Abalar no meu centro

#### Dotación das aulas

- Chegaron pronto os ordenadores, carros de carga, encerados, puntos wifi
- Tardounos: o servidor
- Tardounos ata a exasperación: o funcionamento da rede!

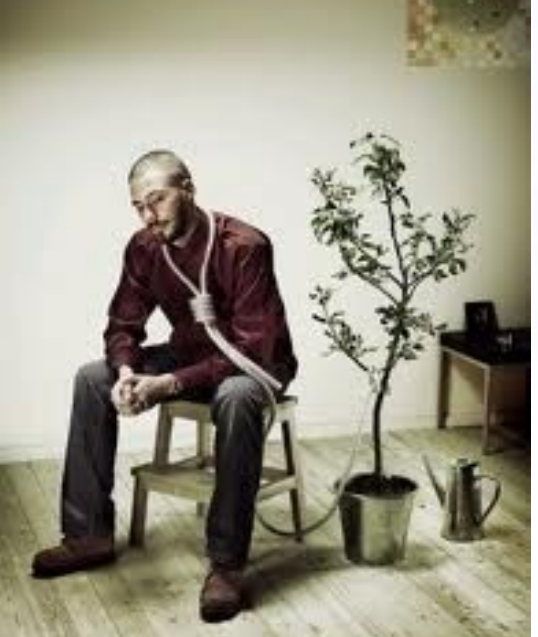

#### Formación

- Mellor non lembramos como foi o primeiro ano de Abalar...
	- O segundo xa se fixeron as cousas moitísimo mellor
- É moi importante que o profesorado teña formación
- Unha boa saída é organizar un PFAC, ou un GT ou un SP
	- Porén, cómpre evitar o "one size fits all"

#### Que fixemos nas aulas?

- Protocolos de recollida e entrega
- Actividades web
- Actividades na aula virtual
- Actividades de busca, selección e elaboración da información

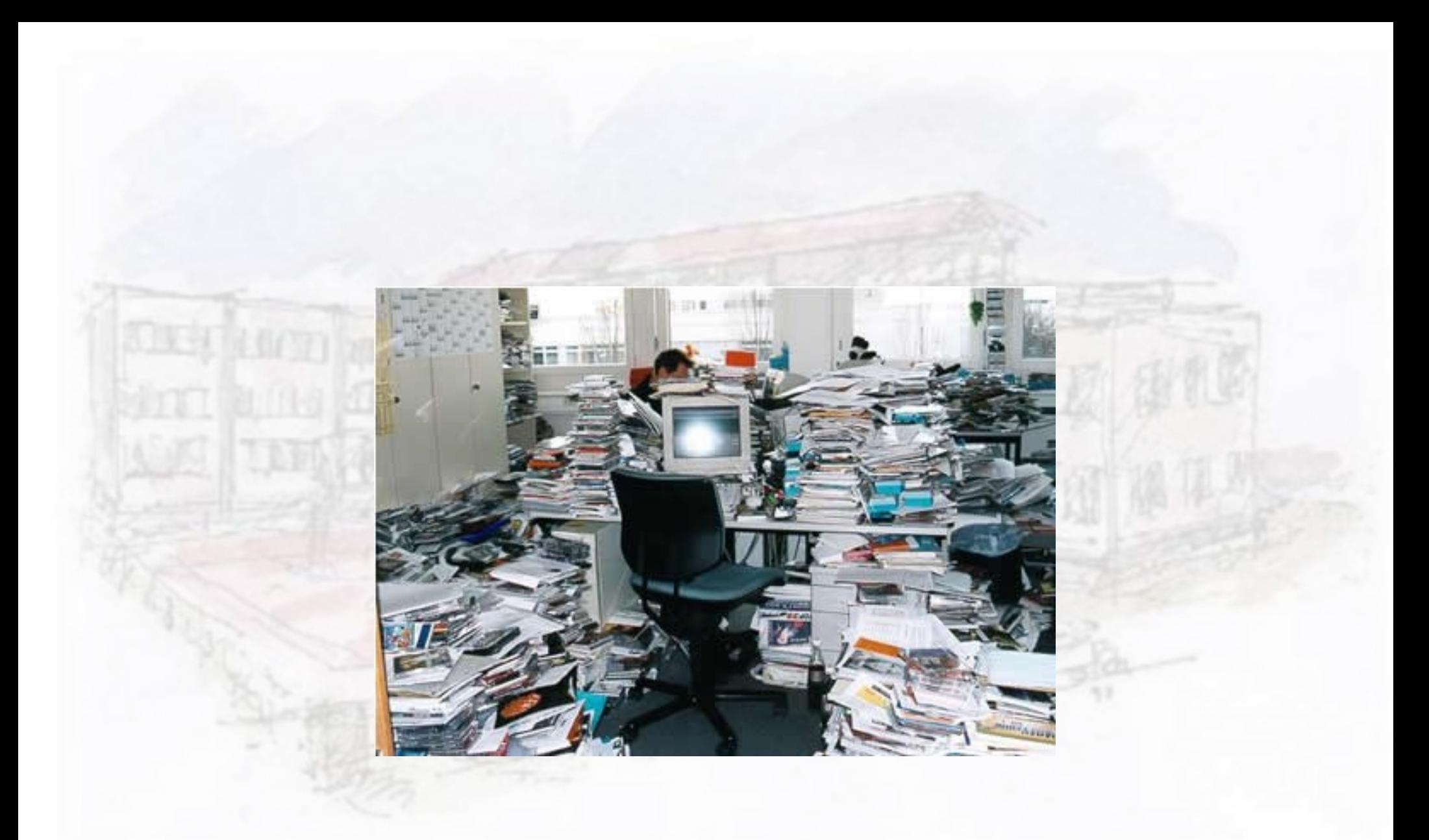

## Organizando o comezo

#### Preliminares

- Etiquetar os ordenadores
- Listas: cada ordenador ten un responsable
- Cartas aos pais
- Normas de uso
- Tratar na aula a cuestión do control do alumnado
- Criterios para os desdobres

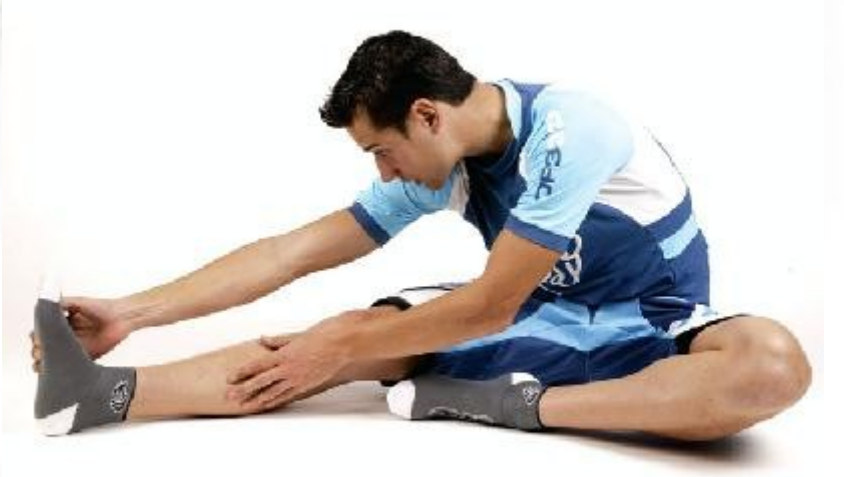

#### Normas

- Cada alumno é o responsable do seu ordenador
- Fundamental: só se usa cando e como indique o profesorado
- Non resolver incidencias, comunicalas
- Prohibicións:
	- Instalar complementos
	- Acceder a contidos non relacionados coas tarefas
		- Por suposto, especialmente os desaxeitado

# Un obstáculo: a mentalidade do alumnado

- Un primeiro obxectivo ten que ser que o alumnado identifique o seu ordenador como unha ferramenta de traballo na aula
	- Polo tanto, **nunca** usalo como ferramenta de ocio!
		- Coidado coas gardas mal entendidas!!!
- Ollo cos "que saben moito"!
	- Rompen moito a marcha das clases
- Quen realmente sabe é o profesorado, pois coñece o uso que se lle debe dar na súa clase
- Para o profesorado é importantísimo evitar acabar sendo "apagalumes" nas aulas
	- É absolutamente esencial a marcha conxunta da aula

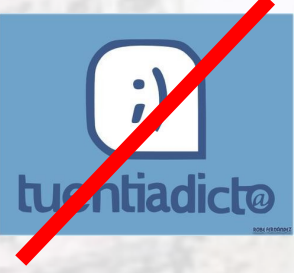

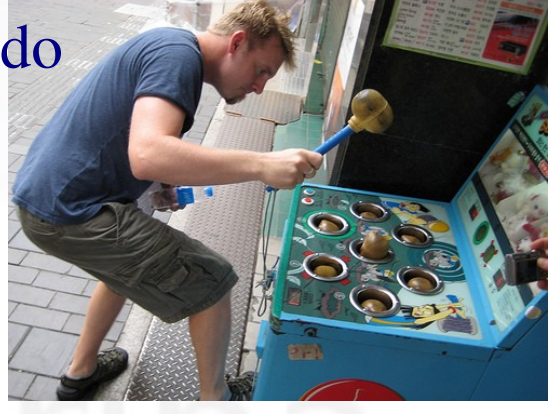

#### Primeiros ensaios

- Recorrer á titoría para traballar o elemental
	- Tamén poden axudar PIN (en 1º) e Atención educativa
- É importante a unidade de actuación do profesorado
	- Respecto polas normas de uso
	- Cartafoles para gardar os documentos
	- **Etc**

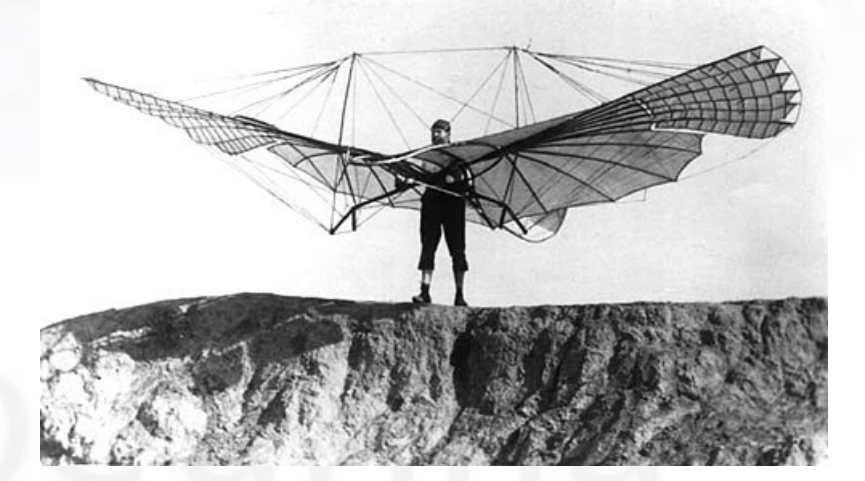

#### Linux

- Non é un problema, é unha solución!
	- Máis seguro e estable que Windows
	- Gratuíto!
- A única dificultade é o cambio!
	- Pero despois non se quere volver a Windows!

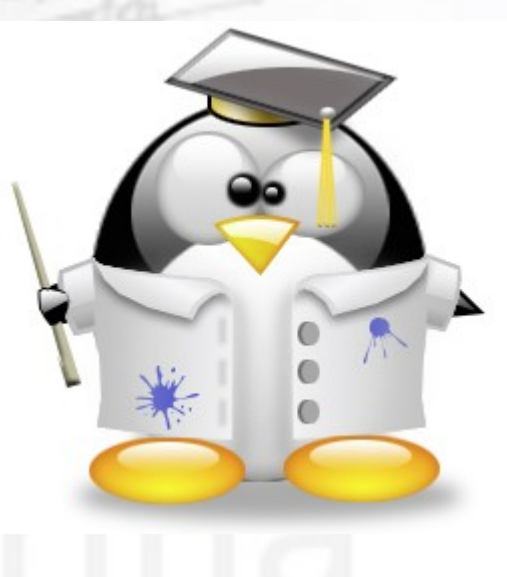

#### Formación do profesorado

#### • Recomendacións:

- PFAC ou grupos de traballo
	- Esencial:
		- Xente interesada
		- Con coñecementos técnicos semellantes
		- Actitude de participar (non de asistir)
	- Duración o máis curta posible (dentro do axeitado)
- Ao principio centrarse no que se usa máis
	- Encerado dixital
	- Moodle
- A sala de profesorado, cafetería, etc son os mellores espazos de formación

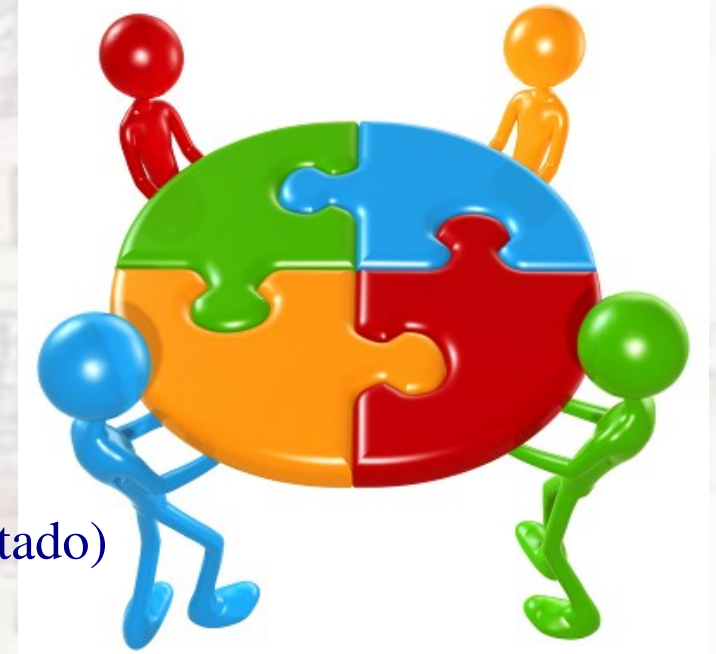

# Atopar información

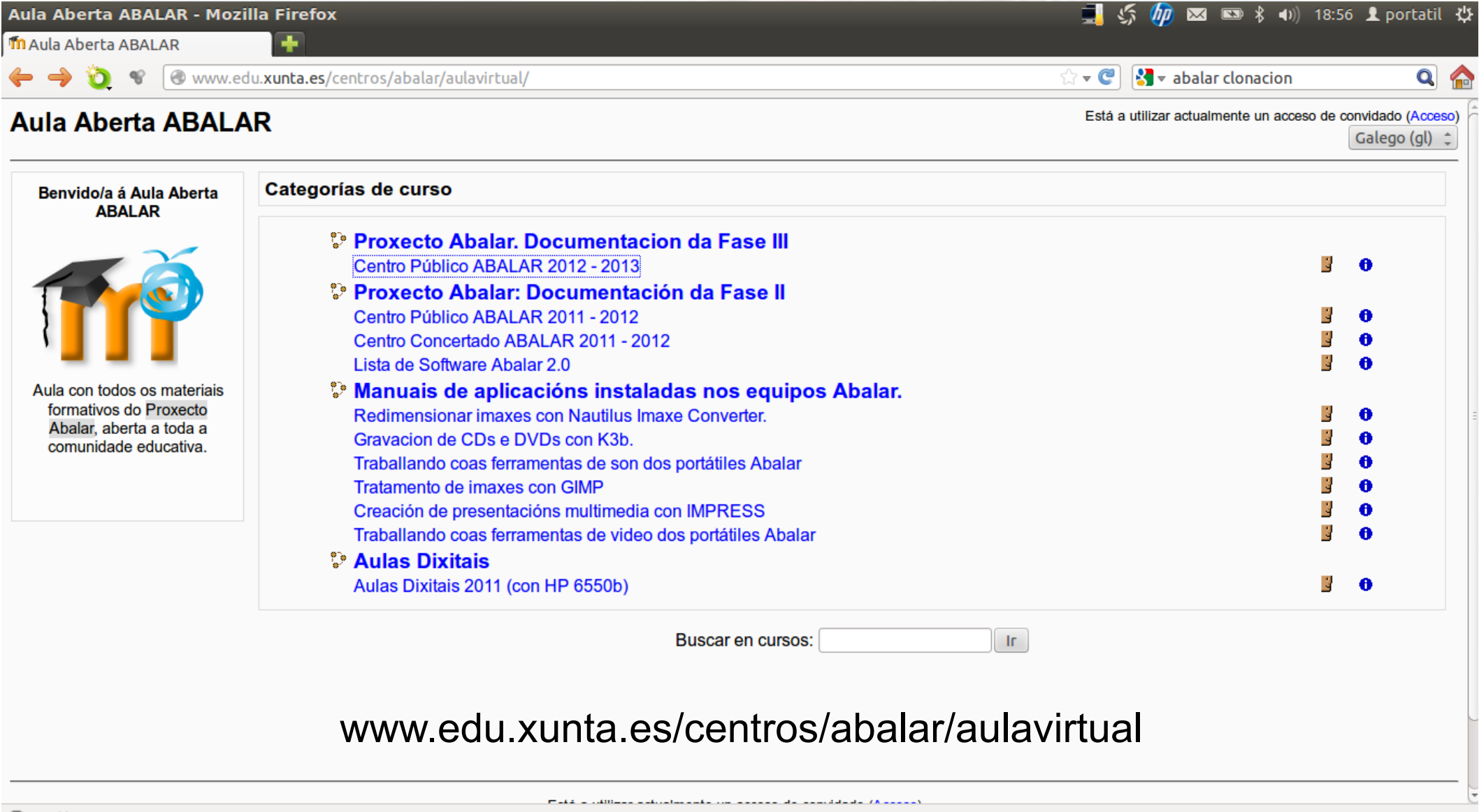

# Atopar información

#### $\Box$   $\mathcal{L}_{2}$   $\mathcal{L}_{1}$   $\mathcal{L}_{2}$   $\mathcal{L}_{3}$   $\mathcal{L}_{4}$   $\mathcal{L}_{5}$   $\mathcal{L}_{7}$   $\mathcal{L}_{8}$   $\mathcal{L}_{9}$   $\mathcal{L}_{1}$   $\mathcal{L}_{2}$   $\mathcal{L}_{3}$   $\mathcal{L}_{5}$   $\mathcal{L}_{6}$   $\mathcal{L}_{7}$   $\mathcal{L}_{8}$   $\mathcal{L}_{9}$   $\mathcal{L}_{1}$   $\mathcal{L}_{2}$   $\mathcal{L}_{$ Curso: Centro Público ABALAR 2012 - 2013 - Mozilla Firefox Th Curso: Centro Público ABALAR...  $\nabla$  $\frac{1}{2}$  v abalar clonacion  $\Omega$ www.edu.xunta.es/centros/abalar/aulavirtual/course/view.php?id=23 Está a utilizar actualmente un acceso de convidado (Acceso) Centro Público ABALAR 2012 - 2013 AB + ABPUB12 13 Consellería de Educación Webs dinámicas Esquema de tema **XUNTA DE GALICIA CC (Licenza Creative Commons** ) Centro Público Abalar 2012-2013 Linux Neste espazo atópase un repositorio coa documentación sobre o Proxecto ABALAR curso 2012-2013 para a consulta e |ര0⊛© información dos centros públicos participantes no Proxecto. A documentación aquí presentada está relacionada cos aspectos técnicos do Proxecto: rede abalar, servidor do centro **Aula virtual Aberta ABALAR** Incidencias abalar. EDI, ultraportátiles de alumnos e portátil do profesor, videoproxector, instalación dos elementos e o propio espazo Abalar. da Consellería de Educación Protocolo de comunicación de e O.U. Os textos están baixo licencia Licenza Creative incidencias. Sobre este espazo: **Commons** Recoñecemento-Non **Proxecto REDEIRAS** comercial-Compartir baixo a **R** Presentación do curso mesma licenza 3.0 España **Bill Glosario** License. Atribucións das imaxes e documentos recollidos rede social do profesorado Para as imaxes e  $\Box$ 1 documentos aloxados ver as **Administración** Información de interese para coordinadores ABALAR atribucións correspondentes Il Inscribame neste curso

 $\mathbf{m}$   $\sim$   $\infty$ 

#### www.edu.xunta.es/centros/abalar/aulavirtual

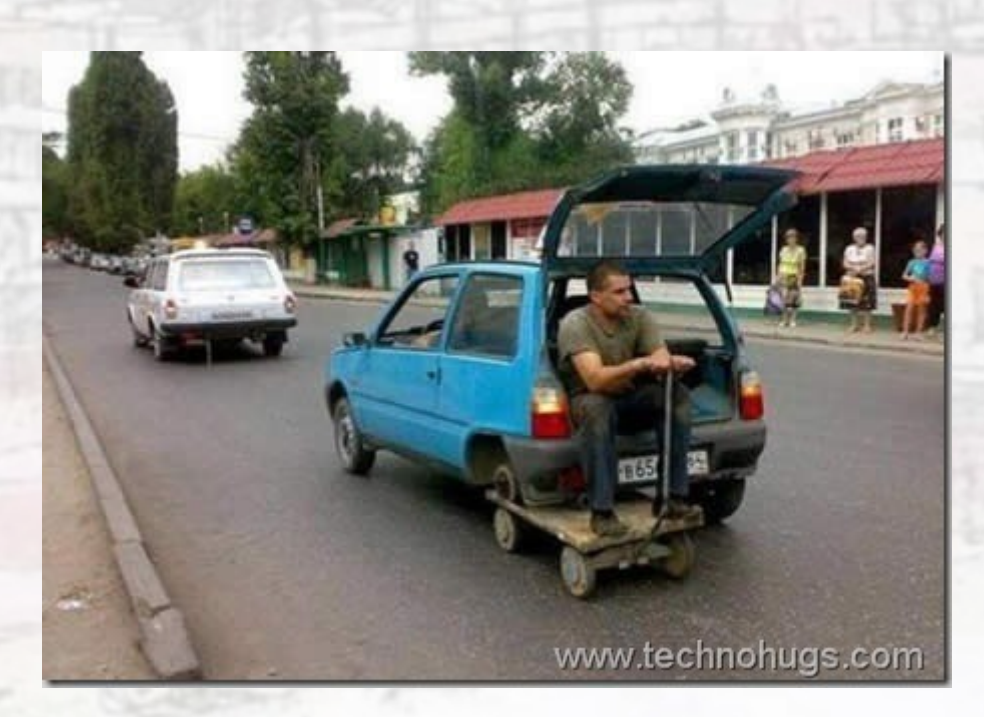

# Resolvendo os problemas

#### Os problemas máis comúns: encerado dixital

- Escritura con rotulador, manchas
	- Limpar inmediatamente cun pano impregnado nun produto suave (limpacristais, alcol)
- Non responde
	- Probar a desenchufar e volver enchufar o USB
- Non está ben aliñado
	- Calibrar o EDI

## Os problemas máis comúns: proxector

- Faltan cores, ou ten unha dominante
	- O cable VGA ten pins dobrados ou estragados
- A imaxe sae fóra do EDI
	- Mirar no ordenador o ciclo de teclas de envío de sinal ao proxector
	- Restaurar o equipo do profesor

#### Os problemas máis comúns: carro de carga

- Non carga ningún ordenador
	- Verificar que o botón vermello ou o interruptor do cable de tensión non foron pulsados
- Hai equipos que non cargan
	- Comprobalo cun cargador individual (veñen nas caixas dos ordenadores) e tamén cun ordenador que si cargue
	- No 99% dos casos hai que comunicalo á UAC
- Se os portátiles quedan mal enchufados pode queimarse a conexión de alimentación!

## Os problemas máis comúns: ordenador do profesorado

- Non reproduce os DVD, non abre os arquivos de...
	- Sen solución. Con sorte, usar unha aplicación portable
		- Non todas van correctamente, por falta de librerías
- Non conecta á rede wifi
	- Verificar o manager de wicd
- O panel táctil non vai ben
	- Usar un rato
- Non hai son
	- No 99% dos casos é porque alguén o silenciou

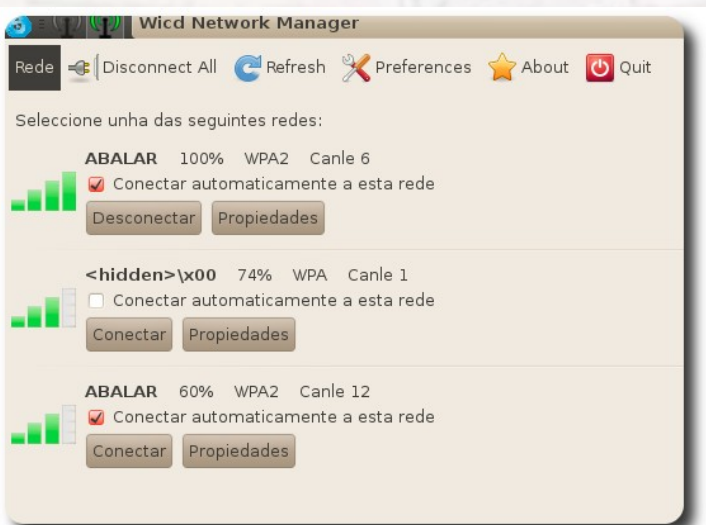

## Os problemas máis comúns: ultraportátiles

- A conexión wifi non é estable
	- É algo normal. Organizar o traballo de xeito que non sexa necesario cargar a rede:
		- Evitar os accesos simultáneos dos equipos á rede
		- Evitar as transferencias de arquivos pesados (ollo co vídeo!)
		- Recorrer ao servidor Abalar
- Punteiro desaliñado (moi habitual!)
	- Só se arranxa (e non sempre) restaurando o equipo. Recomendar o uso do panel táctil ou (mellor) de rato, en troques do punteiro
- O rato marcha para a esquina superior esquerda
	- Só se arranxa (e non sempre) restaurando o equipo
- Saltou unha tecla
	- Chamar á UAC

- É unha saída habitual se un equipo non funciona correctamente e non lle atopamos a causa
- Convén levar un rexistro dos equipos restaurados
- Faise a través do servidor Abalar do centro
- Hai varios modos, tanto para o ordenador de profesorado como para o de alumnado :
	- Restaurar partición: pérdense os datos, pero non a capacidade de actualización automática do equipo
	- Restaurar disco: pérdese todo. Cómpre notificalo á UAC.

- Conectamos o ordenador ao servidor (cable de rede amarelo)
- Arrancamos o ordenador desde a rede
	- Pulsamos [F12] para acceder ao menú de arranque
- Escollemos o tipo de restauración no menú

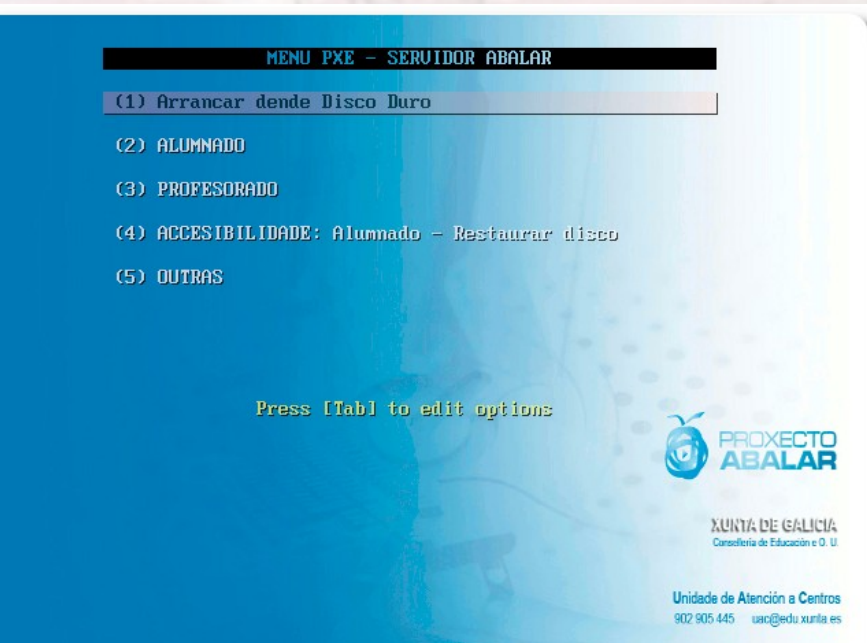

- Arrancar desde disco duro: non restaura nada
- Alumnado: restaura os equipos de alumnado
- Profesorado: restaura os equipos de profesorado
- Accesibilidade: carga unha versión para alumnado con certas necesidades educativas especiais
- Outras: permite o acceso aos modos de restauración completa

#### ● Só debemos recorrer á restauración completa se non foi útil a restauración de partición

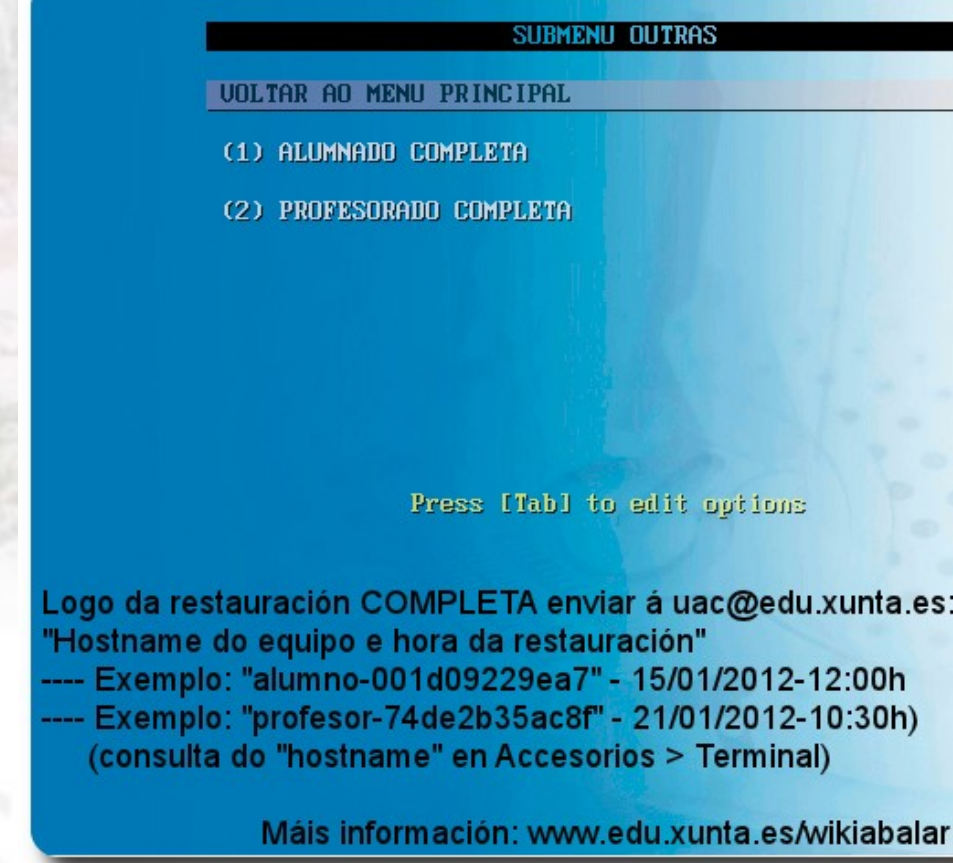

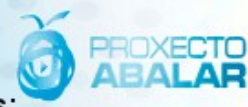

XURTA DE GALICIA

le de Atención a Centros 902 905 445 uac@edu xunta es

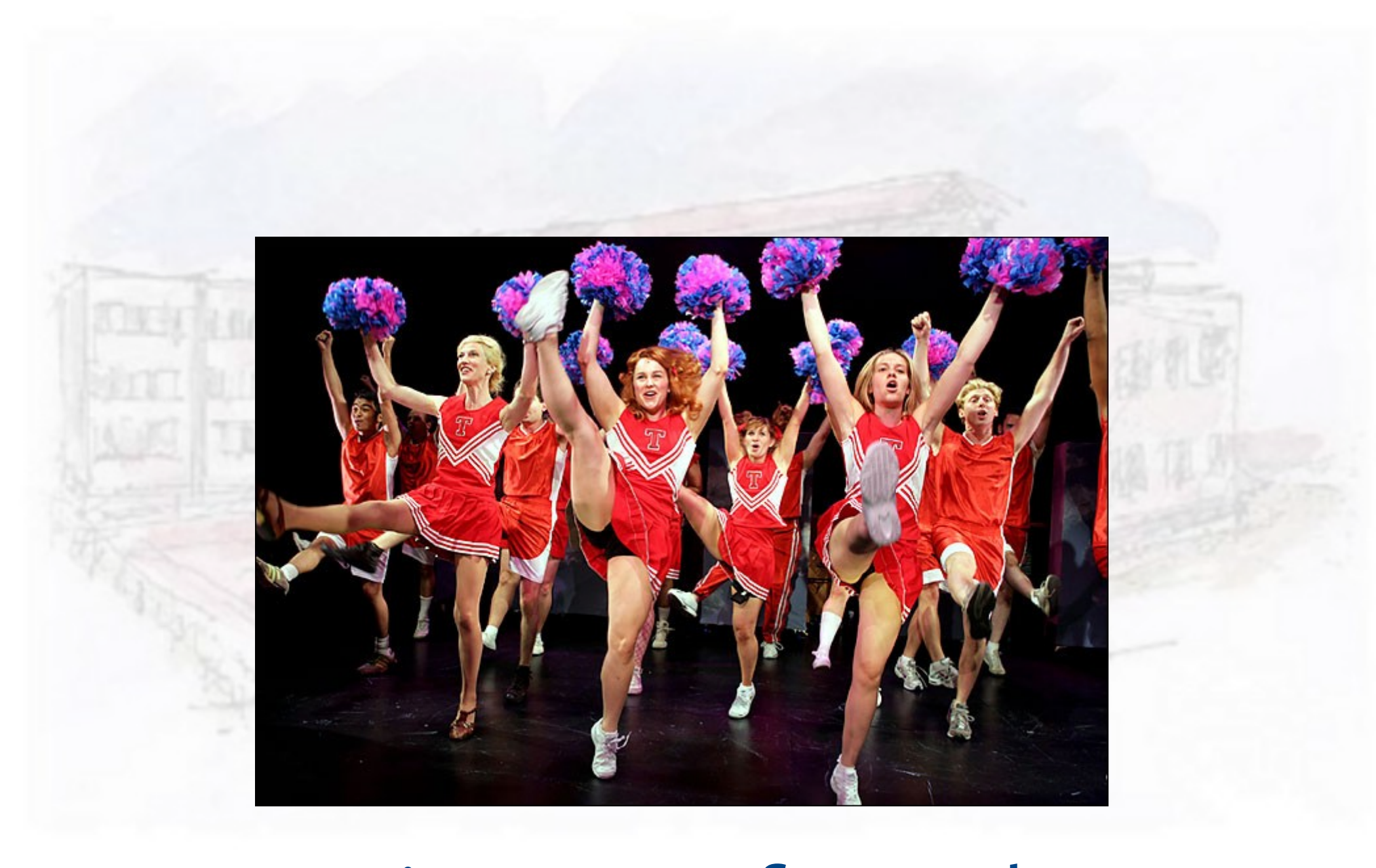

# Animar o profesorado

### O encerado dixital

- É a principal porta de entrada nas TIC para a maioría do profesorado
	- Non esixe ningún cambio metodolóxico
	- Permite engadir imaxes, animacións, vídeos... ás clases tradicionais
	- Tamén permite actividades interactivas (colectivas) sinxelas
- Para comezar só cómpre aprender o máis básico!
	- Manexo de ferramentas comúns
	- Engadir imaxes, etc
	- Gardar e recuperar rotafolios

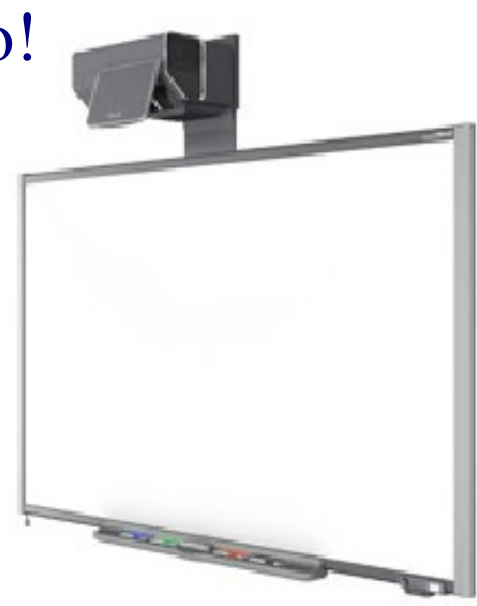

#### Vencer os temores

- "Abalar é como ter un cabalo: non tes que montalo todos os días"
- Non comezar facendo cousas novas
	- Pode facerse o de sempre, pero introducindo novos elementos
		- Exemplo: "Non llo deas en papel, dálles o documento orixinal"
- Deseñar algo diferente e probalo

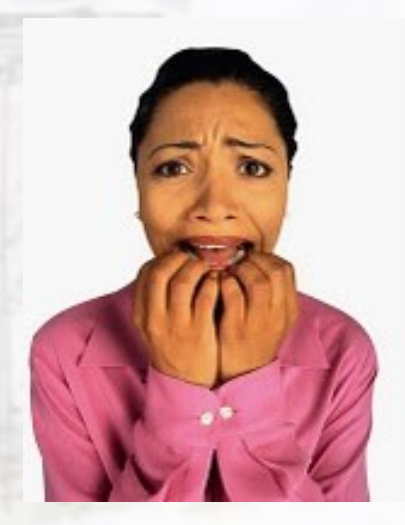

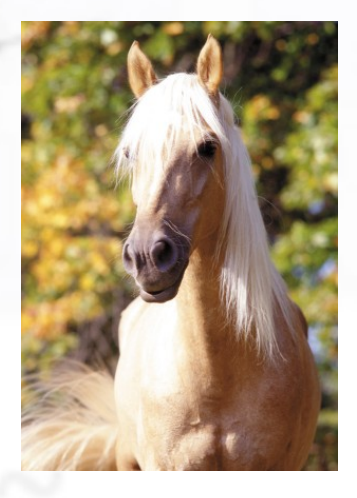

#### A web

- Non é necesario producir materiais, hai miles de actividades boísimas
	- Pero tamén é certo que leva tempo atopalas
- Importante: concibir as actividades como materiais de traballo na aula
	- Implica un traballo de aula algo diferente
		- unha fórmula posible é "primeiro explicar e logo facer"

## A aula virtual (Moodle)

- É un complemento boísimo! (non só para Abalar)
- Permite
	- Ter o material de aula organizado e accesible desde calquera ordenador
	- Cuestionarios, tarefas de entrega de arquivos, wikis, foros...
	- Coñecer os usos que fai o alumnado
	- Comunicarse co alumnado
- Un bo comezo é usala como simple repositorio de recursos

## Reflexións finais

- Estar en Abalar é unha sorte!, tamén para o profesorado
- Engade (bos) recursos ás aulas
- Posibilita que o ensino sexa máis...
	- achegado á realidade
	- adaptado ás necesidades individuais do alumnado
	- flexible
	- divertido

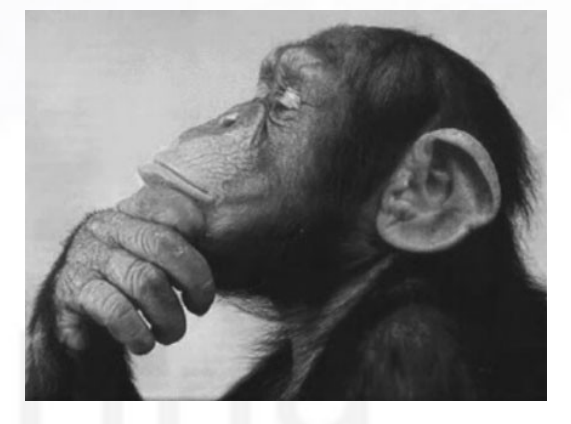

#### Reflexións finais

- Os temores do profesorado son os mesmos que xa se deron antes (Xade, presentacións,...)
	- No fondo, o medo é simplemente ao cambio
- Para o coordinador TIC engade traballo, pero tampouco tanto,
	- de solución de pequenas incidencias
	- sobre todo, de asesoramento ao profesorado

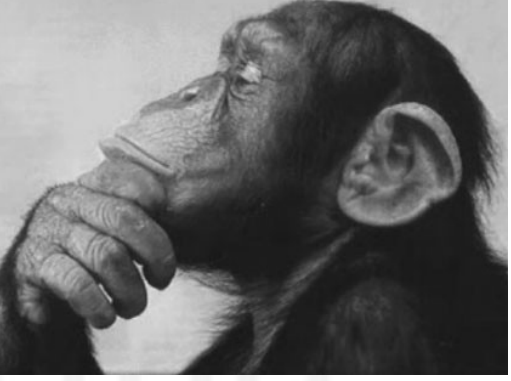

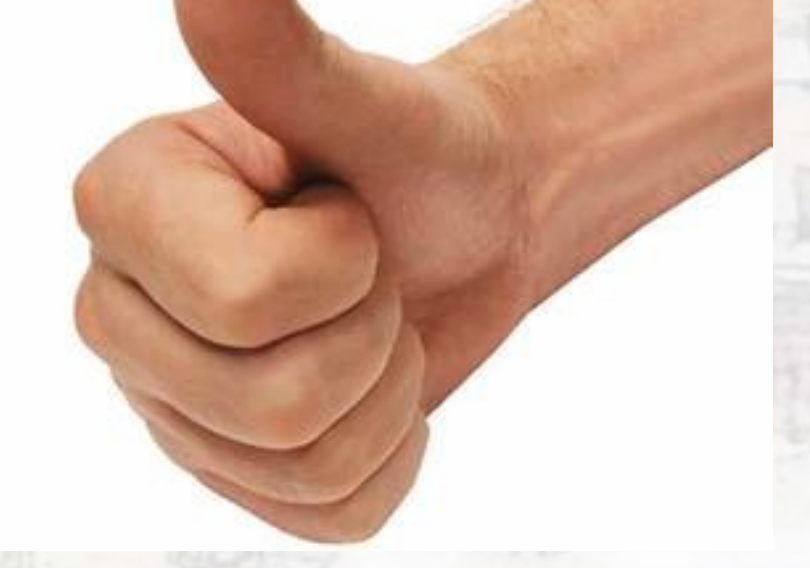

#### Gracias pola atención (e sorte!) antonio.rivas@edu.xunta.es